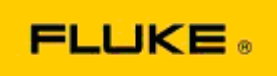

## **Grundlæggende fejlfinding af kameraets ydeevne og driftsproblemer på Fluke TiS10-TiS20-TiS40-TiS45-TiS50-TiS55-TiS60-TiS65 termiske kameraer**

Hvis der opstår en bekymring omkring performance eller funktionen på ovennævnte modeller, skal følgende, grundlæggende fejlfinding udføres, før der anmodes om eller udstedes en tilladelse til servicereturnering til producenten (RMA).

## **1. Kontroller batteriniveau og -tilstand.**

**Trin 1: Hvis smartbatteri niveauet viser lavt niveau, skal du genoplade, før du fortsætter. Trin 2: Kontroller, om der er fysiske skader på smartbatteri pakken og tilslutningsbenene. Trin 3: Hvis batteriet ikke vil oplade, og kameraet ikke fungerer med batteriet tilsluttet, skal der kontrolleres, om kameraet fungerer, når det forbindes til AC spænding. Trin 4: Hvis kameraet fungerer med AC spænding, men batteriet ikke holdes opladet, skal du kontakte din lokale, autoriserede Fluke salgsrepræsentant for at bestille en ny batteripakke.**

**Er problemet løst?** *(Hvis ja, problemet var sandsynligvis forårsaget af lavt strømniveau.)*

**2. Udfør "Gendan fabriksindstillinger" i kameraets indstillingsmenu. Gå til: MENU>Indstillinger>Avanceret>Fabriksindstillinger**

**Er problemet løst?** *(Hvis ja, problemet var sandsynligvis forårsaget af en eller flere brugerindstillinger på kameraet. Se brugervejledningen for yderligere betjening og brug af kameraets funktioner.)*

**3. Uanset den tilsyneladende opløsning skal der foretages en firmwareopdatering på kameraet for at bringe det op til seneste version.** 

**Trin 1: Tilslut det infrarøde kamera til AC spændingen Trin 2: Med det medfølgende USB-kabel skal du tilslutte det infrarøde kamera til en computer, som er tilsluttet internettet og samtidig har SmartView softwaren installeret. Trin 3: Åbn SmartView softwaren. Trin 4: Hvis du bliver bedt om det, skal du opdatere SmartView softwaren. Trin 5: Inden for fem minutter vil SmartView softwaren give besked, hvis der findes en firmwareopdatering til dit infrarøde kamera.** 

**Trin 6: Følg alle anvisninger, som du får besked om, og lad kameraets firmware opdatere.** 

**Hvis du ikke får en meddelelse om en tilgængelig opdatering, er der muligvis ikke nogen tilgængelige på det pågældende tidspunkt. Det anbefales at oprette forbindelse og undersøge, om der findes opdateringer hver måned.** *(Dette kan løse problemet, hvis nulstillingen ikke virkede, og/eller tilføje værdifulde nye løsninger og funktioner.)*

**4. Hvis problemet stadig består, kan du overveje at kontakte den relevante, lokale Fluke teknisk support i dit område, der vil forsøge at yde yderligere bistand og fejlfinding.**